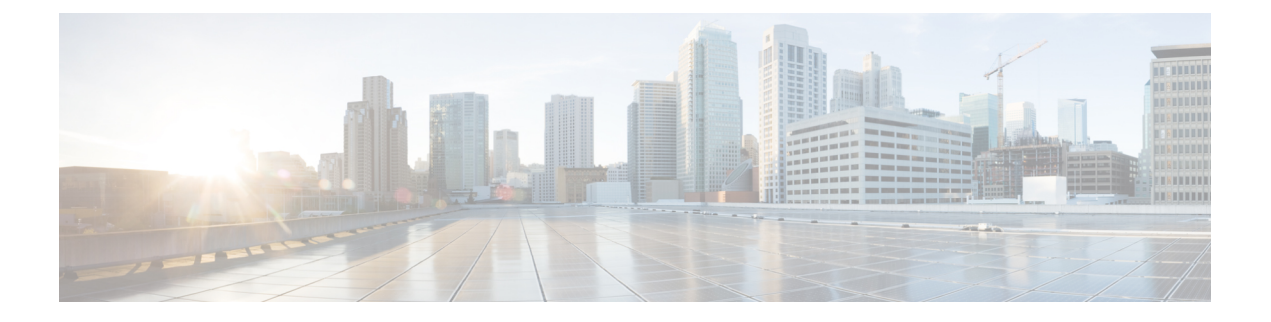

## **CAPWAP** リンク集約サポートの設定

- [リンク集約について](#page-0-0) (1 ページ)
- CAPWAP LAG [サポートについて](#page-0-1) (1 ページ)
- CAPWAP LAG [サポートの制約事項](#page-1-0) (2 ページ)
- コントローラでの CAPWAP LAG [サポートの有効化](#page-1-1) (2ページ)
- コントローラでの CAPWAP LAG [のグローバルな有効化](#page-2-0) (3 ページ)
- コントローラでの CAPWAP LAG [のグローバルな無効化](#page-2-1) (3ページ)
- AP [プロファイルの](#page-2-2) CAPWAP LAG の有効化 (3 ページ)
- AP [プロファイルの](#page-3-0) CAPWAP LAG の無効化 (4 ページ)
- コントローラでの CAPWAP LAG [サポートの無効化](#page-4-0) (5 ページ)
- CAPWAP LAG [サポートの設定の確認](#page-4-1) (5 ページ)

#### <span id="page-0-0"></span>リンク集約について

LAG を使用すると、インターフェイスごとにプライマリ ポートとセカンダリ ポートを設定す る必要がなくなるため、コントローラの設定が簡素化されます。いずれかのコントローラポー トに障害が発生した場合は、他のポートへトラフィックが自動的に移行します。少なくとも 1 つのコントローラ ポートが機能している限り、システムは継続して動作し、アクセス ポイン トはネットワークに接続されたままとなります。また、ワイヤレス クライアントは引き続き データを送受信します。

#### <span id="page-0-1"></span>**CAPWAP LAG** サポートについて

CAPWAP LAG サポート機能は、CAPWAP 用に複数のイーサネット ポートをサポートしてい るアクセス ポイントに適用されます。

デュアル イーサネット ポートを搭載した 11AC AP では、データ チャネルで CAPWAP AP LAG サポートが必要です。

Cisco Aironet 1850、2800、および 3800 シリーズの AP では、2 番目のイーサネット ポートがデ フォルトでリンク集約(LAG)ポートとして使用されます。このLAGポートはLAGが無効に なっている場合に RLAN ポートとして使用できます。

次の AP は、LAG ポートを RLAN ポートとして使用します。

- 1852E
- 1852I
- 2802E
- 2802I
- 3802E
- 3802I
- 3802P

### <span id="page-1-0"></span>**CAPWAP LAG** サポートの制約事項

- アクセスポイントはCAPWAPAPLAGサポート向けに明確に有効にする必要があります。
- CAPWAP データは IPv6 をサポートしていません。
- LAG を有効にする場合はデータ DTLS を有効にしないでください。

#### <span id="page-1-1"></span>コントローラでの **CAPWAP LAG** サポートの有効化

#### 手順

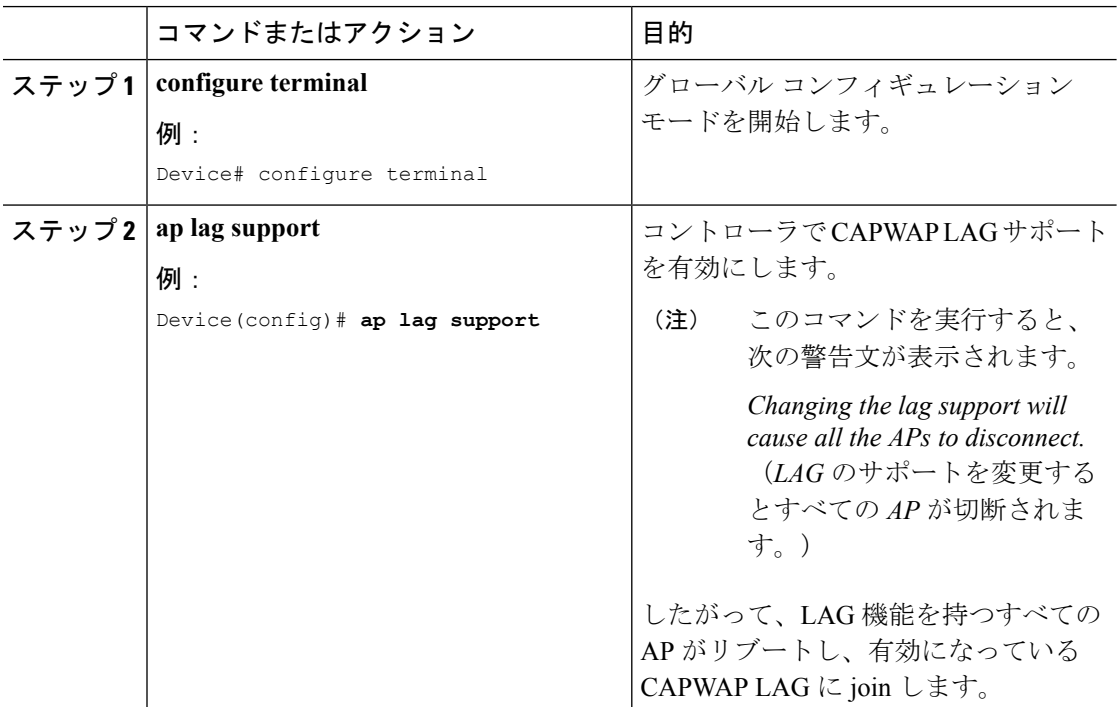

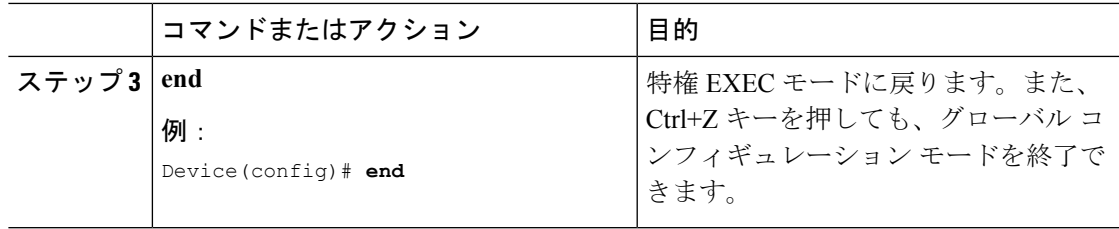

### <span id="page-2-0"></span>コントローラでの **CAPWAP LAG** のグローバルな有効化

CAPWAP LAG がコントローラでグローバルに有効になると、次のようになります。

- AP は、コントローラに join します。
- AP は、CAPWAP サポートを交換します。
- LAG が AP で有効になっている場合、LAG モードが開始されます。

### <span id="page-2-1"></span>コントローラでの **CAPWAP LAG** のグローバルな無効化

CAPWAP LAG がコントローラでグローバルに無効になると、次のようになります。

- AP は、コントローラに join します。
- AP は、CAPWAP サポートを交換します。
- LAG が AP ですでに有効になっている場合、AP LAG 設定が AP に送信されます。
- AP がリブートします。
- AP は、無効になった LAG を使用して再度 join します。

#### <span id="page-2-2"></span>**AP** プロファイルの **CAPWAP LAG** の有効化

#### 手順

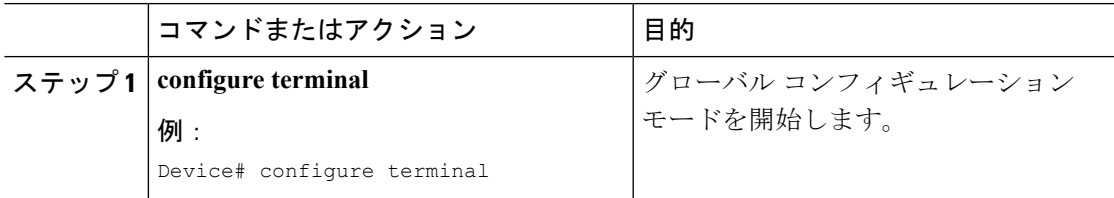

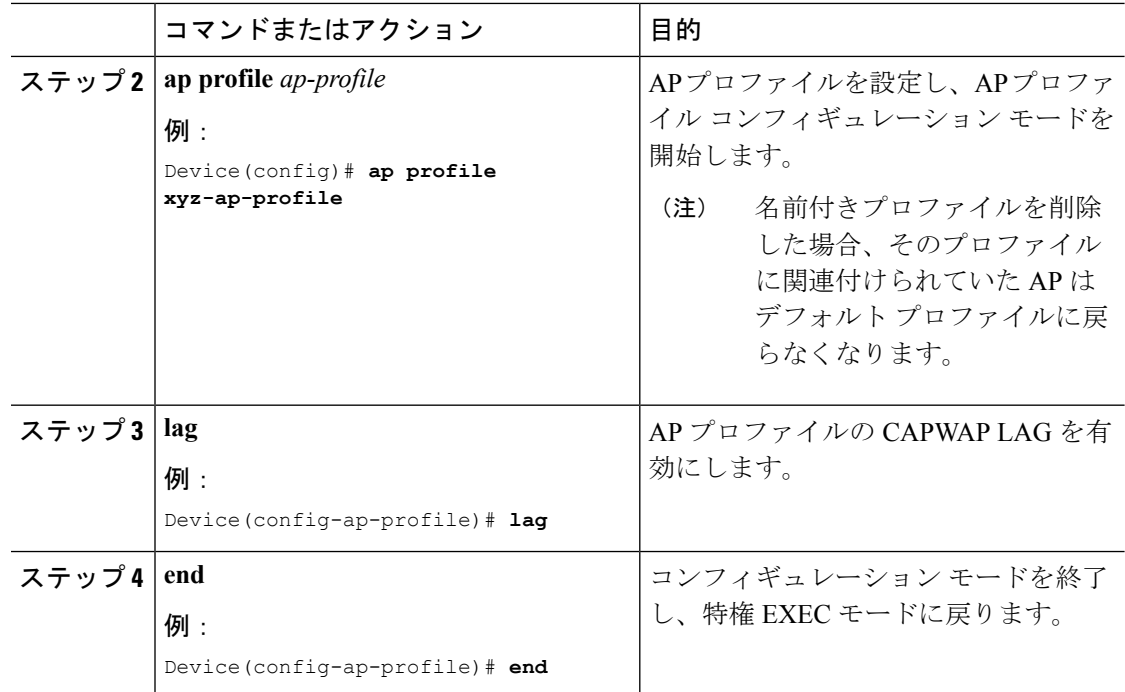

# <span id="page-3-0"></span>**AP** プロファイルの **CAPWAP LAG** の無効化

手順

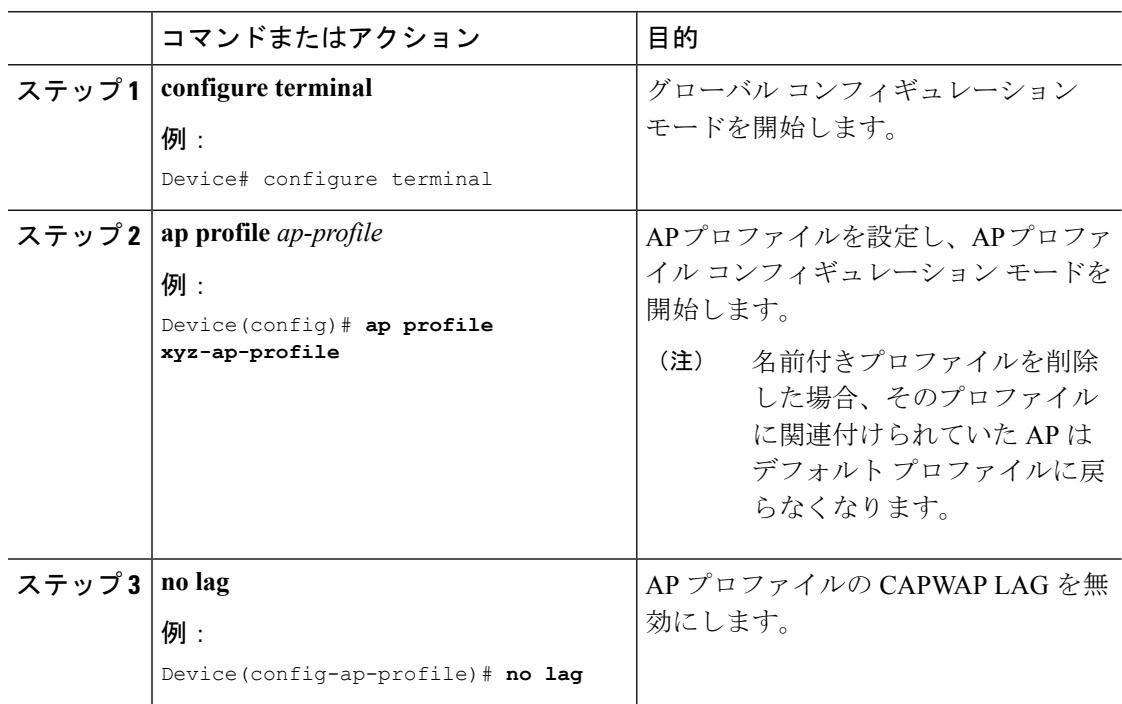

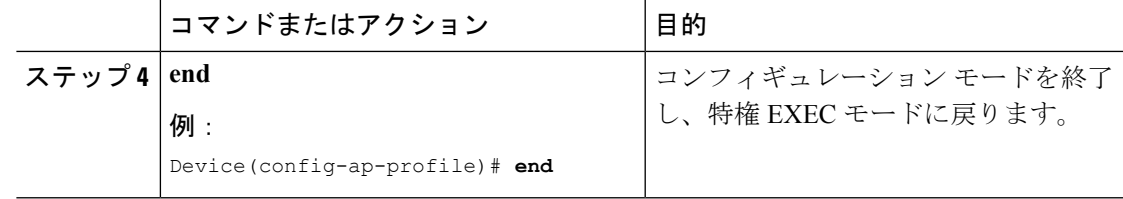

### <span id="page-4-0"></span>コントローラでの **CAPWAP LAG** サポートの無効化

#### 手順

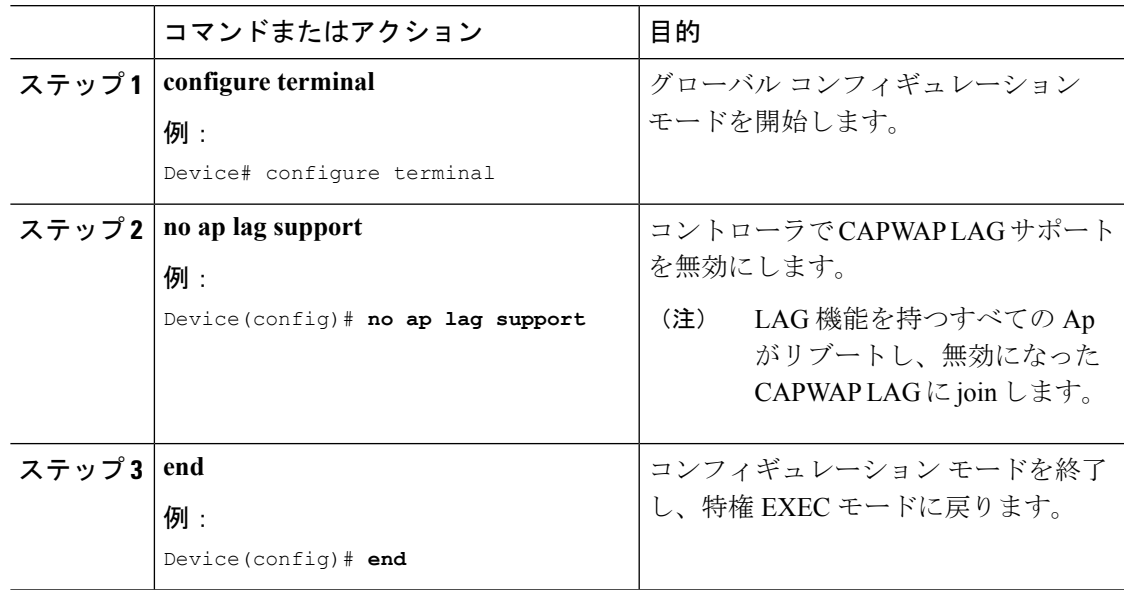

#### <span id="page-4-1"></span>**CAPWAP LAG** サポートの設定の確認

すべてのシスコ AP のグローバル LAG ステータスを確認するには、次のコマンドを使用しま す。

Device# **show ap lag-mode** AP Lag-Mode Support Enabled

AP LAG 設定のステータスを確認するには、次のコマンドを使用します。

```
Device# show ap name <ap-name> config general
Cisco AP Identifier : 0008.3291.6360
Country Code : US
Regulatory Domain Allowed by Country : 802.11bg:-A 802.11a:-AB
AP Country Code : US - United States
::
AP Lag Configuration Status : Enabled/Disabled
Has AP negotiated lag based on AP capability and per AP config.
```